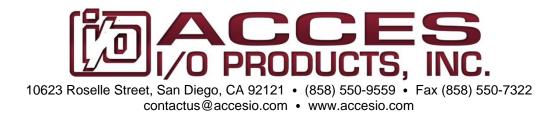

# MODEL USBP-DIO16RO8

# DIGITAL INPUT/OUTPUT BOARD w/8 ELECTROMECHANICAL RELAYS

**USER MANUAL** 

File: MUSBP-DIO16RO8.A1e

#### **Notice**

The information in this document is provided for reference only. ACCES does not assume any liability arising out of the application or use of the information or products described herein. This document may contain or reference information and products protected by copyrights or patents and does not convey any license under the patent rights of ACCES, nor the rights of others.

IBM PC, PC/XT, and PC/AT are registered trademarks of the International Business Machines Corporation.

Printed in USA. Copyright by ACCES I/O Products, Inc. 10623 Roselle Street, San Diego, CA 92121. All rights reserved.

#### WARNING!!

ALWAYS CONNECT AND DISCONNECT YOUR FIELD CABLING WITH THE COMPUTER POWER OFF. ALWAYS TURN COMPUTER POWER OFF BEFORE INSTALLING A BOARD. CONNECTING AND DISCONNECTING CABLES, OR INSTALLING BOARDS INTO A SYSTEM WITH THE COMPUTER OR FIELD POWER ON MAY CAUSE DAMAGE TO THE I/O BOARD AND WILL VOID ALL WARRANTIES, IMPLIED OR EXPRESSED.

#### Warranty

Prior to shipment, ACCES equipment is thoroughly inspected and tested to applicable specifications. However, should equipment failure occur, ACCES assures its customers that prompt service and support will be available. All equipment originally manufactured by ACCES which is found to be defective will be repaired or replaced subject to the following considerations.

#### **Terms and Conditions**

If a unit is suspected of failure, contact ACCES' Customer Service department. Be prepared to give the unit model number, serial number, and a description of the failure symptom(s). We may suggest some simple tests to confirm the failure. We will assign a Return Material Authorization (RMA) number which must appear on the outer label of the return package. All units/components should be properly packed for handling and returned with freight prepaid to the ACCES designated Service Center, and will be returned to the customer's/user's site freight prepaid and invoiced.

#### Coverage

First Three Years: Returned unit/part will be repaired and/or replaced at ACCES option with no charge for labor or parts not excluded by warranty. Warranty commences with equipment shipment.

Following Years: Throughout your equipment's lifetime, ACCES stands ready to provide on-site or in-plant service at reasonable rates similar to those of other manufacturers in the industry.

#### **Equipment Not Manufactured by ACCES**

Equipment provided but not manufactured by ACCES is warranted and will be repaired according to the terms and conditions of the respective equipment manufacturer's warranty.

#### General

Under this Warranty, liability of ACCES is limited to replacing, repairing or issuing credit (at ACCES discretion) for any products which are proved to be defective during the warranty period. In no case is ACCES liable for consequential or special damage arriving from use or misuse of our product. The customer is responsible for all charges caused by modifications or additions to ACCES equipment not approved in writing by ACCES or, if in ACCES opinion the equipment has been subjected to abnormal use. "Abnormal use" for purposes of this warranty is defined as any use to which the equipment is exposed other than that use specified or intended as evidenced by purchase or sales representation. Other than the above, no other warranty, expressed or implied, shall apply to any and all such equipment furnished or sold by ACCES.

# **TABLE OF CONTENTS**

| Chapter 1: Introduction                                    | 5  |
|------------------------------------------------------------|----|
| Features                                                   | 5  |
| Functional Description                                     | 5  |
| OEM USB/PICO™ Form Factor                                  | 5  |
| Accessories                                                |    |
| Ordering Guide                                             | 6  |
| Model Options                                              | 6  |
| Applications                                               | 6  |
| Figure 1-1: Block Diagram                                  | 6  |
| Included with your board                                   | 7  |
| Chapter 2: Installation                                    | 8  |
| Software Installation                                      | 8  |
| Installing from Downloaded Installer                       | 8  |
| Installing from CD                                         |    |
| Windows                                                    |    |
| Linux                                                      |    |
| Chapter 3: Option Selection                                |    |
| Figure 3-1: Option Selection Map                           |    |
| Chapter 4: USB Address Information                         |    |
| Chapter 5: Programming                                     |    |
| Chapter 6: Connector Pin Assignments                       |    |
| Figure 6-1: Relay Output Pin Assignments (P6)              |    |
| Figure 6-2: TTL I/O Pin Assignments (P7)                   |    |
| Figure 6-3: P7 and P6 Arrangement with Pin Numbering shown |    |
| Chapter 7: Specification                                   |    |
| Digital I/O                                                |    |
| Relay Outputs                                              |    |
| Bus Type                                                   | 14 |
| Bus Connectors                                             | 14 |
| Environmental                                              | 14 |
| Power                                                      |    |
| Customer Comments                                          | 15 |

# **Chapter 1: Introduction**

This 24 channel digital I/O board is an ideal solution for adding portable, easy-to-install industrial grade I/O to any computer with a supported USB port. As a USB 2.0 high speed device it offers the fastest speed currently available with the USB bus, while being fully compatible with both USB 1.1 and USB 2.0 ports. The card is plug-and-play allowing for quick connection whenever you need additional I/O on your computer.

#### **Features**

- High-speed USB 2.0 device, USB 1.1 compatible
- 16-channel TTL/LVTTL digital I/O
- All 16 I/O lines buffered with 32mA sink/source current capabilities
- 8 Form C electro-mechanical relays switch 1A
- Custom high-speed function driver
- Alternate embedded USB connector
- All required power drawn from USB port, no external power adapter required
- PICO-I/O<sup>™</sup> module size (60mm x 72mm) & mounting capability

#### **Functional Description**

The USBP-DIO16RO8 is an ideal OEM USB solution for adding embedded, easy-to-install buffered TTL/LVTTL digital I/O and relay output capabilities to any computer with a USB port. The USBP-DIO16RO8 is a USB 2.0 (1.1 compatible) high-speed device, offering the highest speed available with the USB Bus. The unit is hot pluggable allowing quick connect or disconnect whenever you need additional I/O in your system.

The unit can be installed in single or multiple stack configurations. It can also be mounted alone near I/O sensors or devices to be controlled in a star configuration away from the USB ports of its host embedded computer. The module is always connected by USB cable to any computer USB port via its external micro B connector or on-board friction-lock micro-fit connector.

Featuring 8 Form C (SPDT) electro-mechanical relays and 16 TTL/LVTTL buffered digital I/O lines, the unit is the smallest of its kind for digital monitoring and control using USB. The digital I/O lines are pulled up to 5V via 10k ohm resistor networks for ease of monitoring dry contact inputs. They also have 32mA of both sink and source to drive external components and are available via a 34-pin IDC type vertical header. The digital I/O can be configured for 5V or for 3.3V signaling to match a particular device connected. The 8 relay outputs are de-energized at power-up to prevent an unintended control output signal. Data to the relays is latched. The relay contacts are available via a 26-pin IDC vertical header-keyed box type connector.

The USBP-DIO16RO8 draws all required power from the USB port, no external power adapter is required.

#### **OEM USB/PICO™ Form Factor**

This standard OEM version is perfect for a variety of embedded applications. What makes the USBP-DIO16RO8 unique is that its PCB size and mounting holes match the PICO-I/O™ form factor (without the SUMIT A connector). This allows our rugged digital board to be added to any PICO-ITXe stack by connecting it to an available USB port,

especially if a SUMIT B only express I/O board was already used with the PICO-ITXe embedded CPU. The USBP-DIO16RO8 board can also be installed using standoffs inside other enclosures or systems either stand-alone or in multiple stacks without a CPU in the stack.

#### **Accessories**

The USBP-DIO16RO8 is available with optional cable assemblies, screw terminal boards (STBP-DIO16RO8) and external signal conditioning boards supporting high current relays, 120/240AC modules and optically isolated inputs. A Software CD may be purchased but is typically downloaded from the product page for free.

### **Ordering Guide**

USBP-DIO16RO8 16 digital I/O and 8 relays, USB/PICO™ remote OEM version

USBP-DIO16 16 digital I/O lines, USB/PICO™ remote OEM version

CUSB-Micro-B-6 6' USB type A to type Micro B cable

#### **Model Options**

-T Extended temperature version

#### **Applications**

The USBP-DIO16RO8 is designed to be used in rugged industrial and mobile environments and is also available in an extended temperature version. The board is tiny PICO-I/O™ sized (60mm by 72mm) making it ideal for the smallest of embedded applications. Other applications this board is suitable for use in are: mobile, robotics, kiosks, and embedded medical and machine equipment as well as factory automation, energy management, industrial ON/OFF control, security systems, manufacturing test, and process monitoring.

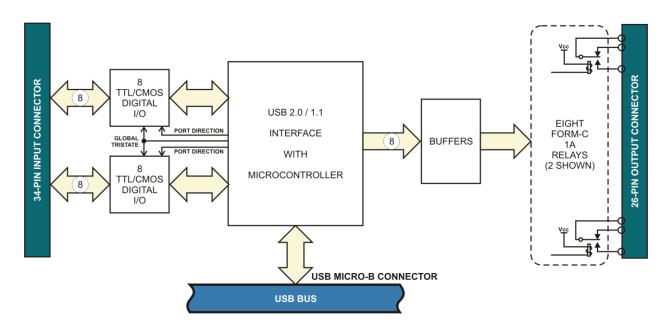

Figure 1-1: Block Diagram

# Included with your board

The following components are included with your shipment. Please take time now to ensure that no items are damaged or missing.

- USB/PICO™ TTL I/O with Electromechanical Relay Output Board
   USB type A to micro-B cable, 6'

# **Chapter 2: Installation**

#### Software Installation

The software provided with this board is available by request on CD (see Optional Accessories in the ordering guide) for a fee, or downloaded via the product page for free and must be installed onto your hard disk prior to use.

# **Installing from Downloaded Installer**

Download the software package here (<a href="https://accesio.com/files/packages/USBP-DIO16RO8%20Install.exe">https://accesio.com/files/packages/USBP-DIO16RO8%20Install.exe</a>) or from the Downloads tab on the product page.

### **Installing from CD**

Perform the following steps as appropriate for your operating system. Substitute the appropriate drive letter for your drive where you see D: in the examples below.

#### Windows

- a. Place the CD into your CD-ROM drive.
- b. The CD should automatically run the install program. If the install program does not run, click START | RUN and type D:INSTALL, click OK or press Enter.
- c. Follow the on-screen prompts to install the software for this board.

#### Linux

Please refer to linux.htm, and visit https://github.com/accesio for more.

Caution! \* ESD A single static discharge can damage your card and cause premature failure! Please follow all reasonable precautions to prevent a static discharge such as grounding yourself by touching any grounded surface prior to touching the card.

# **Chapter 3: Option Selection**

Refer to the setup program on the CD provided with the board. Also, refer to the Block Diagram and the Option Selection Map when reading this section of the manual.

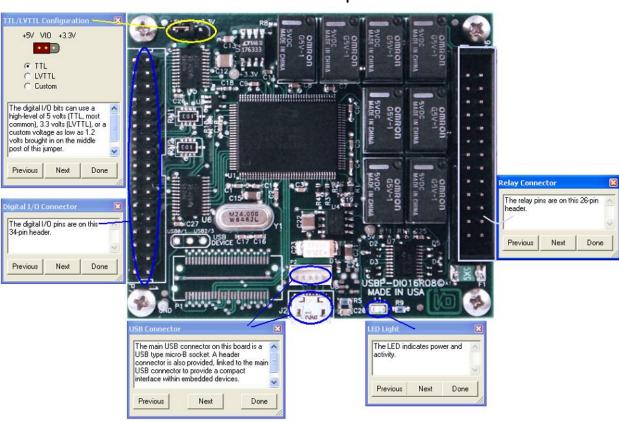

USBP-DIO16RO8 Setup

Figure 3-1: Option Selection Map

# **Chapter 4: USB Address Information**

Use the provided driver to access the USB board. This driver will allow you to determine how many supported USB devices are currently installed, and each device's type. This information is returned as a Vendor ID (VID), Product ID (PID) and Device Index.

The board's VID is "0x1605", and its PID is "0x8032".

The Device Index is determined by how many of the device you have in your system, and provides a unique identifier allowing you to access a specific board at will.

# **Chapter 5: Programming**

The driver software provided with the board uses a 32-bit .dll front end compatible with any Windows programming language. Samples are provided in Borland Delphi, Microsoft Visual Basic, and Microsoft Visual C++ and demonstrate the use of the driver.

API function calls that are provided by the driver in Windows as well as detailed information on each function are detailed in the Software Reference Manual located in the Win32 directory for this board.

These functions will allow you to read or write individual bits, bytes, or the entire board worth of data.

Here are a few examples from the Software Reference Manual:

unsigned long GetDevices(void) unsigned long QueryDeviceInfo(DeviceIndex, pPID, pName, pDIOBytes, pCounters) unsigned long DIO\_ReadAll()

# **Chapter 6: Connector Pin Assignments**

Electromechanical relay outputs are connected to the board via a 26-pin header type connector named P6, while the TTL I/O is via a 34-pin header named P7. The mating connector is an IDC type with 0.1 inch centers or equivalent.

| Pin | Signal     | _  | 2               | Pin | Signal     |
|-----|------------|----|-----------------|-----|------------|
| 1   | Relay 7 NC | F  | ī               | 2   | Relay 7 C  |
| 3   | Relay 7 NO | ▣  |                 | 4   | Relay 6 NC |
| 5   | Relay 6 C  | Ŀ  | ш               | 6   | Relay 6 NO |
| 7   | Relay 5 NC | ŀ  | <del>!!</del> ! | 8   | Relay 5 C  |
| 9   | Relay 5 NO | 1  | H               | 10  | Relay 4 NC |
| 11  | Relay 4 C  | F  | Ħ               | 12  | Relay 4 NO |
| 13  | Relay 3 NC | ⊡  |                 | 14  | Relay 3 C  |
| 15  | Relay 3 NO | Ŀ  | ш               | 16  | Relay 2 NC |
| 17  | Relay 2 C  | 1: | <del>   </del>  | 18  | Relay 2 NO |
| 19  | Relay 1 NC | H  | н               | 20  | Relay 1 C  |
| 21  | Relay 1 NO | Ŀ  | 6               | 22  | Relay 0 NC |
| 23  | Relay 0 C  | 25 | ~               | 24  | Relay 0 NO |
| 25  | +5VDC      | 5  | 26              | 26  | Ground     |

Figure 6-1: Relay Output Pin Assignments (P6)

| Pin | Signal | 34<br>33 | Pin | Signal |
|-----|--------|----------|-----|--------|
| 34  | Gnd    |          | 33  | N/C    |
| 32  | Gnd    |          | 31  | PA0    |
| 30  | Gnd    | 1:1:1    | 29  | PA1    |
| 28  | Gnd    | 1-1-1    | 27  | PA2    |
| 26  | Gnd    |          | 25  | PA3    |
| 24  | Gnd    | 144      | 23  | PA4    |
| 22  | Gnd    | •••      | 21  | PA5    |
| 20  | Gnd    | <u> </u> | 19  | PA6    |
| 18  | Gnd    | 1-1-1    | 17  | PA7    |
| 16  | Gnd    |          | 15  | PB0    |
| 14  | Gnd    | 1:1:1    | 13  | PB1    |
| 12  | Gnd    |          | 11  | PB2    |
| 10  | Gnd    | 144      | 9   | PB3    |
| 8   | Gnd    | 111      | 7   | PB4    |
| 6   | Gnd    | •••      | 5   | PB5    |
| 4   | Gnd    | •••      | 3   | PB6    |
| 2   | N/C    | 1        | 1   | PB7    |

Figure 6-2: TTL I/O Pin Assignments (P7)

Figure 6-1: Relay Output Pin Assignments (P6)

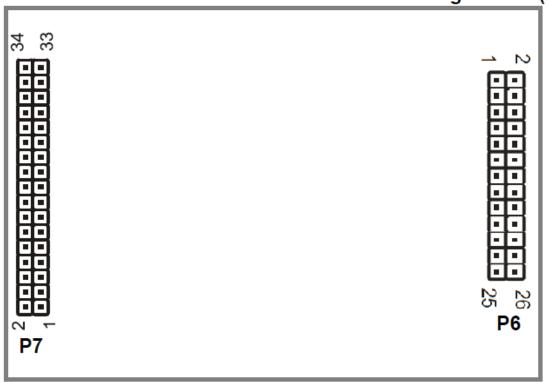

Figure 6-2: TTL I/O Pin Assignments (P7)

Figure 6-3: P7 and P6 Arrangement with Pin Numbering shown

# **Chapter 7: Specification**

## Digital I/O

Number: 16

Connector: 34-pin vertical IDC header Signaling: 5V/3.3 signaling selectable

Bias: 10k resistor networks shipping configuration is pulled up.

(Factory option for pull-down resistors)

Inputs 5V signaling (TTL Compatible)

Logic High: 2.0 to 5.0 VDC
Logic Low: -0.5 to +0.8 VDC
Outputs 5V signaling

Logic High: 2.0 VDC minimum, source 32 mA Logic Low: 0.55 VDC maximum, sink 32 mA

#### **Relay Outputs**

Number: Eight (8) SPDT form C

Connector: 26-pin vertical ID keyed box header Contact Type: Single crossbar; Ag with Au clad 0.5A at 125 VAC (62.5 VA max.) DC Load: 1A at 24 VDC (30 W max.) Switching Voltage: 125 VAC, 60 VDC max.

Switching Current: 1A max.

Contact Resistance: 100 mOHM max

Contact Life: mech'l: 5 million operations min.

Operating Time: 5 msec max. Release Time: 5 msec max.

#### **Bus Type**

USB 2.0 high-speed, USB 1.1 full-speed compatible

#### **Bus Connectors**

Micro B external connector, 5-pin micro-fit connector on-board

#### **Environmental**

Operating Temperature: 0° to 70° C (-40° to +85° C extended temperature option)

Storage Temperature: -40° to +85° C

Humidity: Maximum 90% RH, without condensation.

Board Dimension: 60mm x 72mm.

#### **Power**

+5VDC provided via USB bus up to 500mA\*\*

5V@ 30mA, typical (all relays off, add 30mA per relay)

5V@ 270mA, typical (all relays ON)

\*\*If the application expects to have all relays on, the amount of power available to source any of the 16 digital I/O must be limited to <230mA or ~14mA per channel.

Example: If eight of the channels are being used as inputs, then eight other digital lines could source an average of 28mA on each output.

# **Customer Comments**

If you experience any problems with this manual or just want to give us some feedback, please email us at: manuals@accesio.com. Please detail any errors you find and include your mailing address so that we can send you any manual updates.

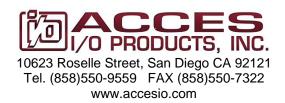